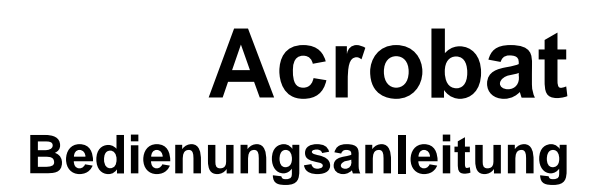

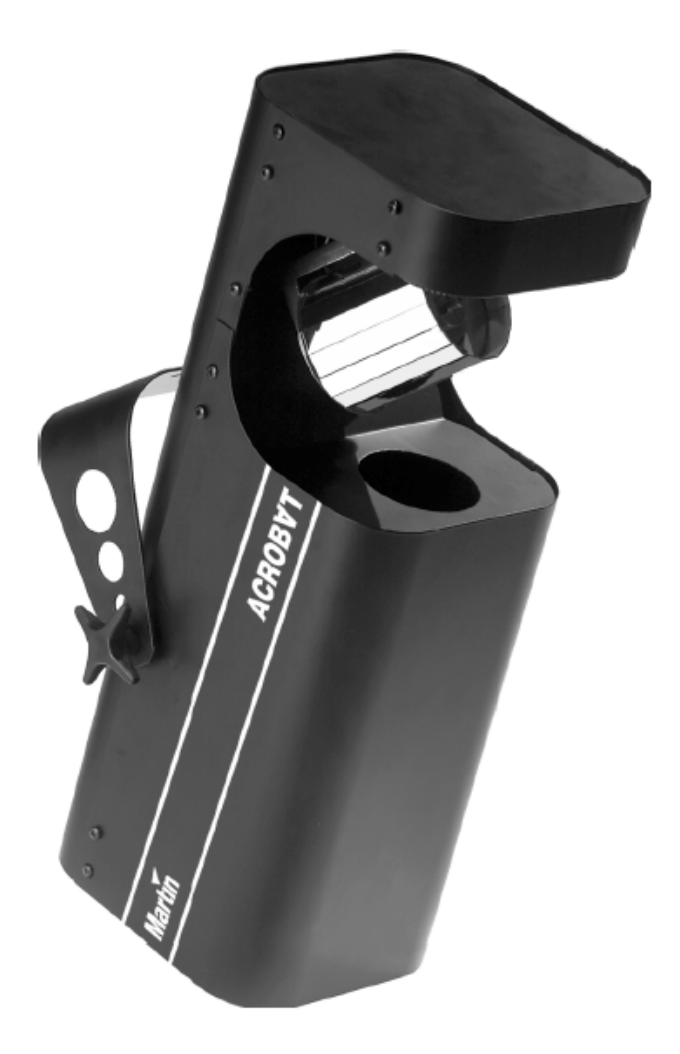

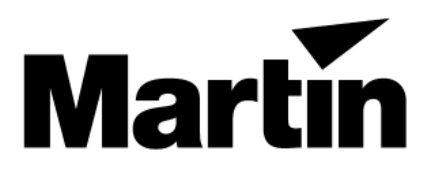

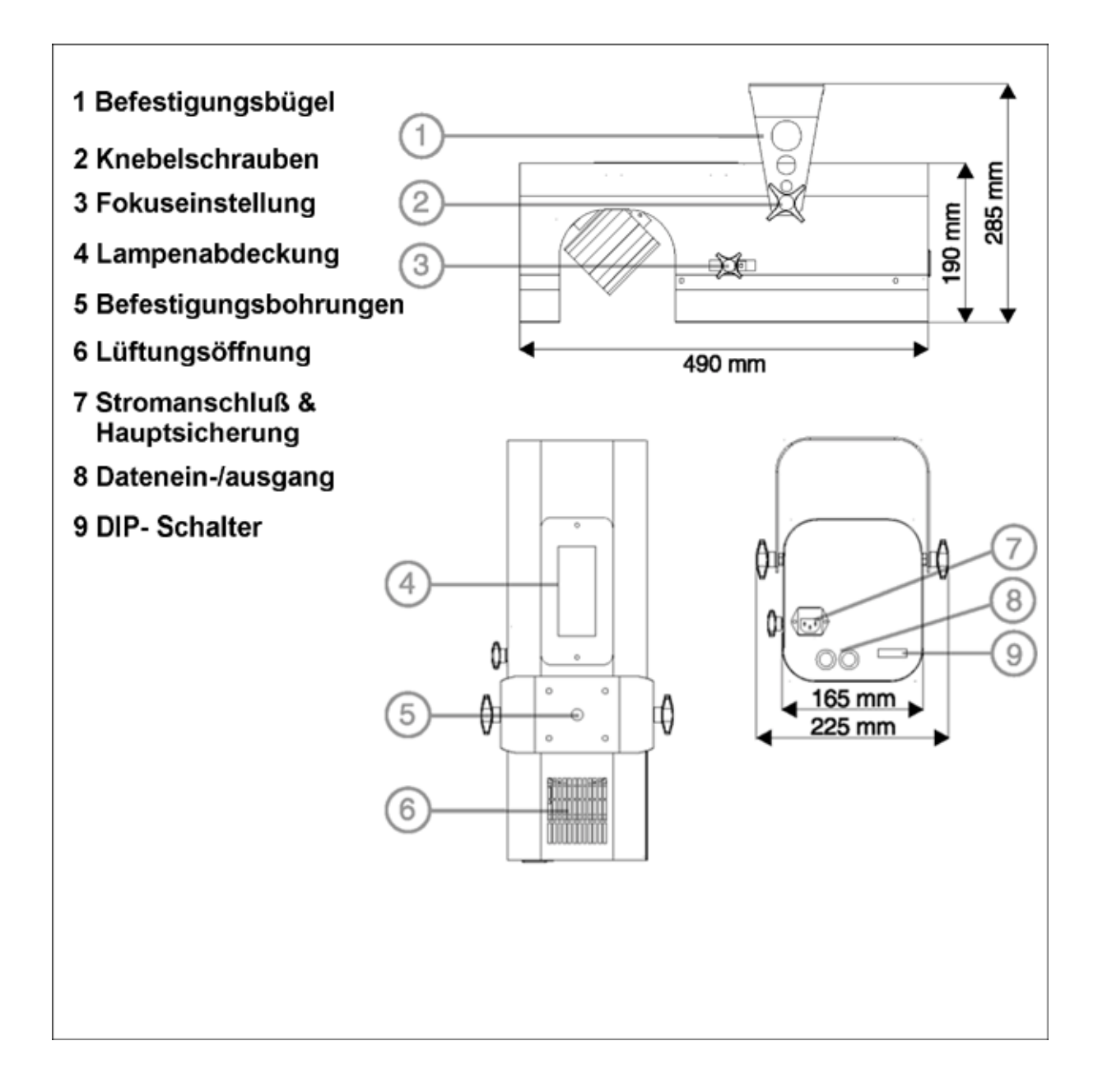

© 1999 2001 Martin Professional A/S

Alle Rechte vorbehalten. Kein Teil dieser Anleitung darf, egal auf welche Weise, ohne Genehmigung der Martin Professional A/S, Dänemark, vervielfältigt werden.

Rev. 010410 F MG

# **INHALTSVERZEICHNIS**

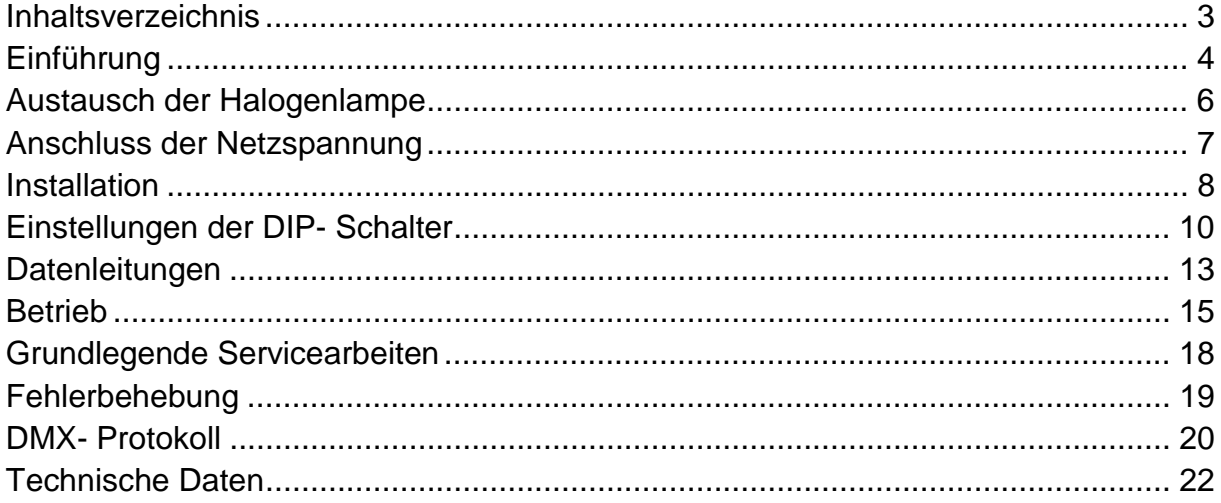

# <span id="page-3-0"></span>**EINFÜHRUNG**

Vielen Dank, dass Sie sich für den Acrobat von Martin entschieden haben. Der Acrobat ist ein automatischer Lichteffekt für Diskotheken, der eine 250W Halogenlampe als Lichtquelle verwendet. Er verfügt über Stroboskopeffekte, elektronische Vollbereichsdimmung, 18 kombinierte Farb-/ Goboeffekte, eine drehbare Spiegeltrommel mit variablem Schwenkbereich, manuelle Scharfstellung und kann entweder über DMX oder ausgereifte stand-alone- Funktionen angesteuert werden.

Der Acrobat ist nicht für den Heimgebrauch. Halten Sie das Gerät von Kindern fern: vom Gerät gehen Verletzungsgefahren durch elektrische Schläge, Verbrennungen und intensives Licht aus. Um einen sicheren und sachgerechten Gebrauch sicherzustellen lesen Sie diese Bedienungsanleitung bevor Sie das Gerät anschließen oder installieren. Beachten Sie die unten aufgeführten Sicherheitshinweise sowie alle in diesem Handbuch oder auf dem Gerät verzeichneten Warnhinweise. Falls Zweifel oder Fragen bezüglich des sicheren Umganges mit diesem Gerät bestehen, wenden Sie sich bitte an Ihren Martin- Händler.

#### **SICHERHEITSHINWEISE**

- **Erden Sie das Gerät IMMER!**
- **Lassen Sie die Halogenlampe IMMER mindestens 5 Minuten abkühlen, bevor Sie die Lampenfassung entfernen!**
- **Der Abstand zu brennbarem Material (z.B. Plastik, Holz, Papier) muss IMMER mindestens 10 cm betragen! Stellen Sie brennbares Material NIEMALS in die Nähe des Gerätes!**
- **Der freie Bereich um die Ventilationsöffnungen muss IMMER mindestens 10 cm betragen!**
- **Sichern Sie das Gerät IMMER mit einem zugelassenen Sicherungsseil! Sperren Sie den Bereich unter dem Gerät bei Montage, Demontage oder Wartungsarbeiten IMMER ab!**
- **Entfernen Sie keine Gehäuseteile außer der Abdeckung des Lampensockels. Überlassen Sie Service- und Reparaturarbeiten immer qualifizierten Fachleuten!**
- **Setzen Sie das Gerät NIEMALS Feuchtigkeit oder Nässe aus!**
- **Der Abstand zwischen Lichtaustritt und bestrahltem Objekt muss IMMER mindestens 0,3 m betragen!**
- **Betreiben Sie das Gerät NIEMALS wenn die Umgebungstemperatur 40°C übersteigt!**
- **Verdecken Sie NIEMALS die Linse oder die Spiegeltrommel mit Filtern oder andere Objekten!**

## **LIEFERUMFANG**

Das Verpackungsmaterial wurde im Hinblick auf sicheren Transport des Gerätes entwickelt – verwenden Sie immer die Originalverpackung oder ein spezielles Flightcase wenn Sie das Gerät transportieren.

Lieferumfang:

- Halogenlampe (installiert)
- Befestigungsbügel
- 1 3-adriges IEC Netzkabel, Länge 3m
- diese Bedienungsanleitung

*Achtung! Die Spiegeltrommel ist mit zwei Kabelbindern transportgesichert. Entfernen Sie die Kabelbinder vor Gebrauch des Geräts.* 

# <span id="page-5-0"></span>**AUSTAUSCH DER HALOGENLAMPE**

Der Acrobat ist ab Werk mit einer Philips Halogenlampe mit 500h Lebensdauer ausgerüstet. Diese Lampe wird in zwei Ausführungen angeboten; eine ökonomische Ausführung mit 500h Lebensdauer von Philips und eine Ausführung mit besonders hoher Lichtleistung und 50h Lebensdauer von Osram. *Die Installation anderer Leuchtmittel kann zur Beschädigung des Gerätes führen!*

Die Lebensdauer des Leuchtmittels kann durch eine geringe Absenkung der Versorgungsspannung über die angegebene Lebensdauer verlängert werden. Stellen Sie den DIP- Schalter 12 auf ON, um eine maximale Lebensdauer der Lampe zu erzielen, auf OFF, wenn maximale Helligkeit wichtiger ist.

Lassen Sie die Lampe mindestens 5 Minuten abkühlen, bevor Sie das Gerät verpacken oder transportieren. Entfernen Sie die Lampe während des Transportes um mögliche Beschädigungen auszuschließen.

## **INSTALLATION DER HALOGENLAMPE IM ACROBAT**

- **1.** Trennen Sie das Gerät allpolig vom Netz. Wenn Sie eine heiße Lampe auswechseln, lassen Sie das Gerät mindestens 5 Minuten abkühlen. Die Lampe kühlt schneller ab, wenn Sie die Abdeckung montiert lassen.
- **2.** Lösen Sie die 2 Verschlussschrauben der Abdeckung und heben Sie die Abdeckung nach oben ab.
- **3.** Fassen Sie die Lampe am Reflektor und ziehen Sie sie aus der Halterung. Ziehen Sie die Fassung nach hinten ab. Ziehen Sie niemals an den Kabeln der Fassung.
- **4.** Schieben Sie die Fassung bis zum Anschlag auf die Anschlussdrähte der neuen Lampe.
- **5.** Drücken Sie die Lampe vorsichtig in die Halterung bis sie einrastet.
- **6.** Montieren Sie die Abdeckung. Ziehen Sie die Verschlussschrauben an.

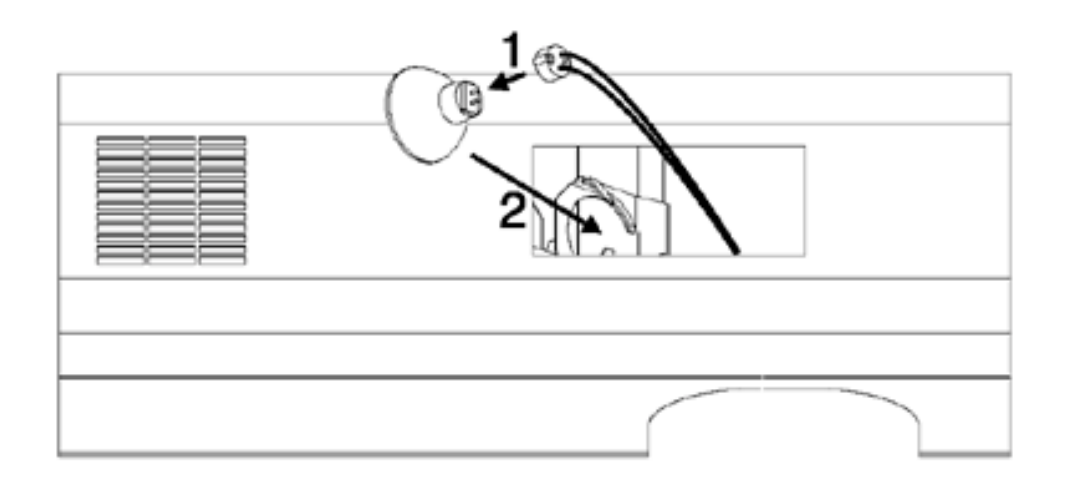

# <span id="page-6-0"></span>**ANSCHLUSS DER NETZSPANNUNG**

#### *WARNUNG ! Für sicheren Betrieb muss das Gerät geerdet werden*

*WICHTIGER HINWEIS ! Überprüfen Sie die Spannungseinstellung bevor Sie das Gerät anschließen. Schließen Sie das Gerät nicht an Dimmersysteme (Versätze) an; die Elektronik des Gerätes kann dadurch beschädigt werden.* 

> Vor Gebrauch sollten Sie sich vergewissern, dass die Spannungseinstellung des Gerätes mit der lokalen Netzspannung übereinstimmt. Die ab Werk eingestellte Spannung ist auf dem Typenschild neben dem Netzanschlussstecker angegeben. Nehmen Sie Kontakt mit Ihrem Martin-Händler auf, falls die tatsächliche Netzspannung von der angegebenen um mehr als 5% abweicht.

#### **MONTAGE DES NETZSTECKERS**

Das Netzkabel wird ohne Netzstecker geliefert und muss erst mit einem passenden Netzstecker mit Erdanschluss versehen werden. Wenden Sie sich bitte an einen qualifizierten Elektriker wenn Sie nicht sicher sind, den Anschluss korrekt vorzunehmen.

#### *WICHTIGER HINWEIS ! Vergewissern Sie sich, dass die Versorgungsleitungen unbeschädigt und für die geforderte Leistung ausgelegt sind bevor Sie den Netzanschluss vornehmen.*

Befolgen Sie die Anweisungen des Herstellers des Netzsteckers; die gelb/grüne Ader wird mit der Erdung verbunden, die braune Ader mit der Phase und die blaue Ader mit dem Nulleiter. Die Tabelle zeigt einige gebräuchliche Markierungen.

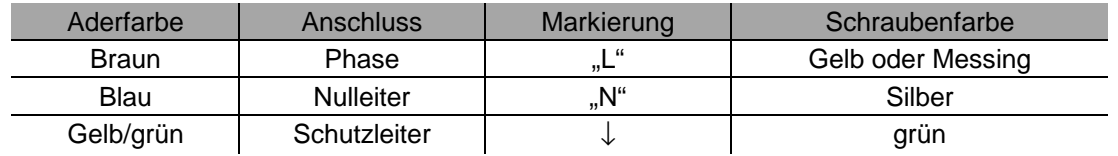

## <span id="page-7-0"></span>**INSTALLATION**

Der Acrobat kann mit Hilfe einer Befestigungsklemme (nicht im Lieferumfang enthalten) am Befestigungsbügel fest installiert werden. Er kann auch direkt wie weiter unten beschrieben auf dem Boden aufgestellt werden. Montieren Sie das Gerät nicht direkt neben Lautsprechern oder anderen Quellen starker Vibrationen.

Nach erfolgter Installation kann der Lichtkegel durch Lösen und Verschieben der Fokuseinstellschraube fokussiert werden.

#### **MONTAGE DES BEFESTIGUNGSBÜGELS**

Montieren Sie den Befestigungsbügel wie dargestellt. Montieren Sie die beiden Beilagscheiben zwischen Gehäuse und Hängebügel.

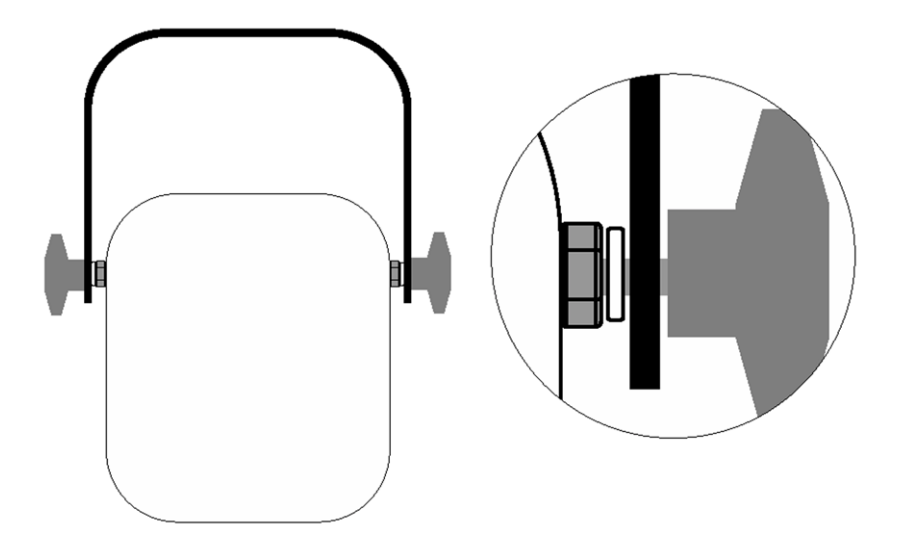

#### **MONTAGE DES ACROBAT**

- **1.** Vergewissern Sie sich, dass die Klemme nicht beschädigt ist und für das Gewicht des Gerätes ausgelegt ist. Montieren Sie die Klemme mit einer M12- Schraube der Festigkeitsklasse 8.8 (Minimum) und einer selbstsichernden Mutter, oder wie vom Hersteller der Klemme vorgeschrieben, in der mittleren 13mm- Bohrung des Befestigungsbügels.
- **2.** Falls Sie das Gerät direkt an einer Wand o.ä. befestigen, müssen Sie sicherstellen, dass die Struktur das Gewicht des Gerätes zuverlässig tragen kann. Zur Befestigung können Sie die vier 6,2mm- Bohrungen und/oder die 13mm- Bohrung des Befestigungsbügels verwenden.
- **3.** Falls Sie das Gerät direkt an einer Wand o.ä. befestigen, müssen Sie sicherstellen, dass die Struktur das Gewicht aller befestigten Geräte inkl. Klemmen, Kabel, Hilfsmitteln tragen kann.
- **4.** Montieren Sie das Gerät von einer sicheren Plattform aus.
- **5.** Verwenden Sie ein Sicherungsseil das für mindestens 10-fache Gewicht des Gerätes zugelassen ist. Montieren Sie das Sicherungsseil in einer der Bohrungen des Befestigungsbügels oder des Spiegelauslegers.
- **6.** Lösen Sie die Knebelschrauben des Befestigungsbügel und kippen Sie das Gerät in die gewünschte Position. Drehen Sie die Knebelschrauben im Uhrzeigersinn wieder fest.
- **7.** Vergewissern Sie sich, dass der Abstand zur beleuchteten Fläche mindestens 0,3 Meter und der Abstand zu brennbaren Materialien mindestens 0,1 Meter beträgt. Der Freiraum um die Ventilationsöffnungen muss mindestens 0,1 Meter betragen.

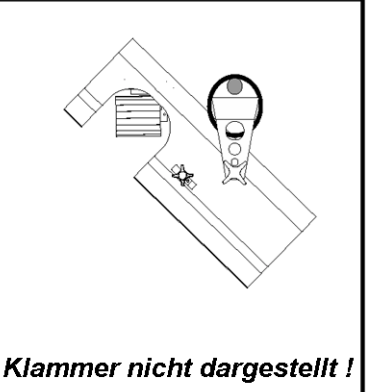

## **VERWENDUNG DES HÄNGEBÜGELS ALS BODENSTÄNDER**

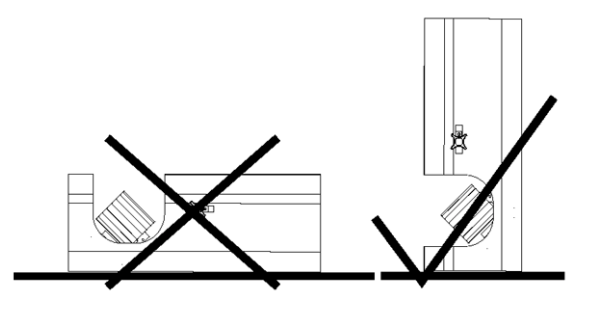

Der Acrobat kann auch direkt auf dem Boden aufgestellt werden, indem er einerseits auf dem Hängebügel und andererseits an einer Seite des Gehäuses aufliegt. *Legen Sie das Gerät niemals flach auf den Boden (Ventilationsöffnung blockiert)!* 

- **1.** Installieren Sie den Befestigungsbügel wie oben beschrieben.
- **2.** Stellen Sie das Gerät wie unten abgebildet auf. Stellen Sie den Befestigungsbügel ein und ziehen Sie die Knebelschrauben fest.
- **3.** Vergewissern Sie sich, dass (1) das Gerät stabil steht, (2) das Gerät 0,3 m von der beleuchteten Fläche und 0,1 m von brennbarem Material entfernt ist und (3) der Freiraum um die Ventilationsöffnung mindestens 0,1 m beträgt.

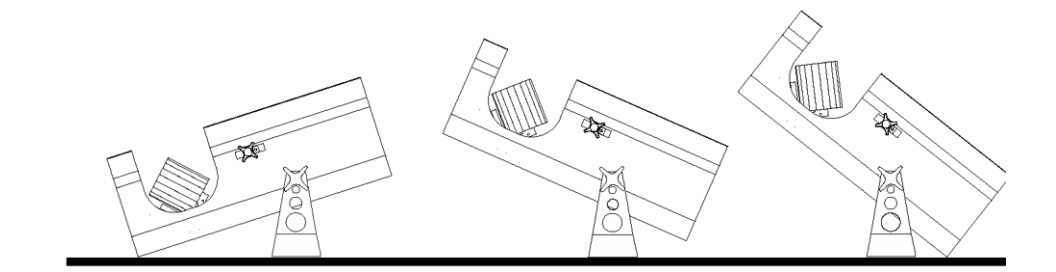

# <span id="page-9-0"></span>**EINSTELLUNGEN DER DIP- SCHALTER**

Dieser Abschnitt beschreibt die Einstellung der DIP- Schalter für die Adresseinstellung und spezielle Sonderfunktionen.

### **EINSTELLEN DMX- ADRESSE**

Wenn der Acrobat mit dem DMX- Protokoll gesteuert werden soll müssen die DIP- Schalter auf die Startadresse eingestellt werden. Die Startadresse ist die erste Adresse, bei der das Gerät auf von der Steuerung gesendete Daten reagiert. Um alle Geräte unabhängig steuern zu können, muss jedes Gerät eine unterschiedliche Startadresse besitzen; die Adressbereiche dürfen sich nicht überlappen.

Zwei Acrobat können natürlich die selbe Startadresse besitzen; dann reagieren die Geräte identisch auf Steuerbefehle und eine unabhängige Steuerung jedes Gerätes ist nicht möglich.

Der Acrobat benötigt 6 Kanäle für die vollständige Ansteuerung mit DMX. Außerdem steht ein 1-Kanal- Modus zur Verfügung, der auf Seite 15 beschrieben ist.

- **1.** Wählen Sie die Geräteadresse in der Steuerung.
- **2.** Suchen Sie die entsprechende DIP- Schalterstellung in der Tabelle auf der nächsten Seite heraus.
- **3.** Setzen Sie die DIP- Schalter 1 bis 9 auf die entsprechende ON (1) oder OFF (0) Position.
- **4.** Setzen Sie DIP- Schalter 10 auf OFF.
- **5.** Setzen Sie DIP- Schalter 11 auf OFF für die vollständige 6-Kanal DMX-Ansteuerung oder auf ON für die reduzierte 1-Kanal DMX- Ansteuerung.

### **DIP- SCHALTERTABELLE**

Suchen Sie die entsprechende Adresse in der Tabelle. Die DIP-Schalterstellungen 1 – 5 sind links aufgeführt, 6 – 9 oberhalb der Adressen. "0" bedeutet OFF, "1" bedeutet ON.

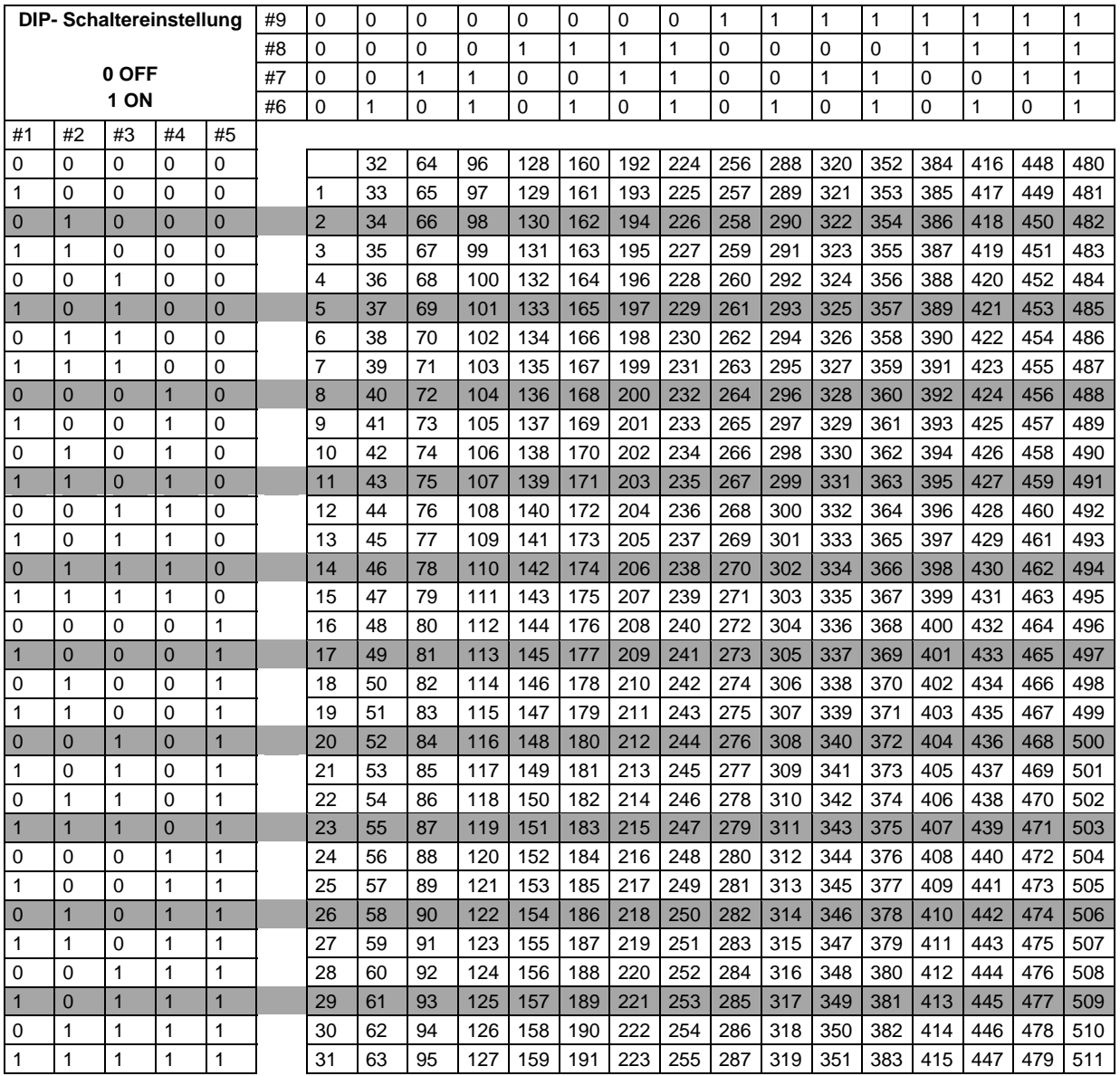

## **SPEZIELLE EINSTELLUNGEN**

Die DIP- Schalter werden für spezielle Einstellungen im Stand- Alone- oder Master/Slave- Modus verwendet. Diese Einstellungen und die DIP-Schaltereinstellungen sind unten dargestellt.

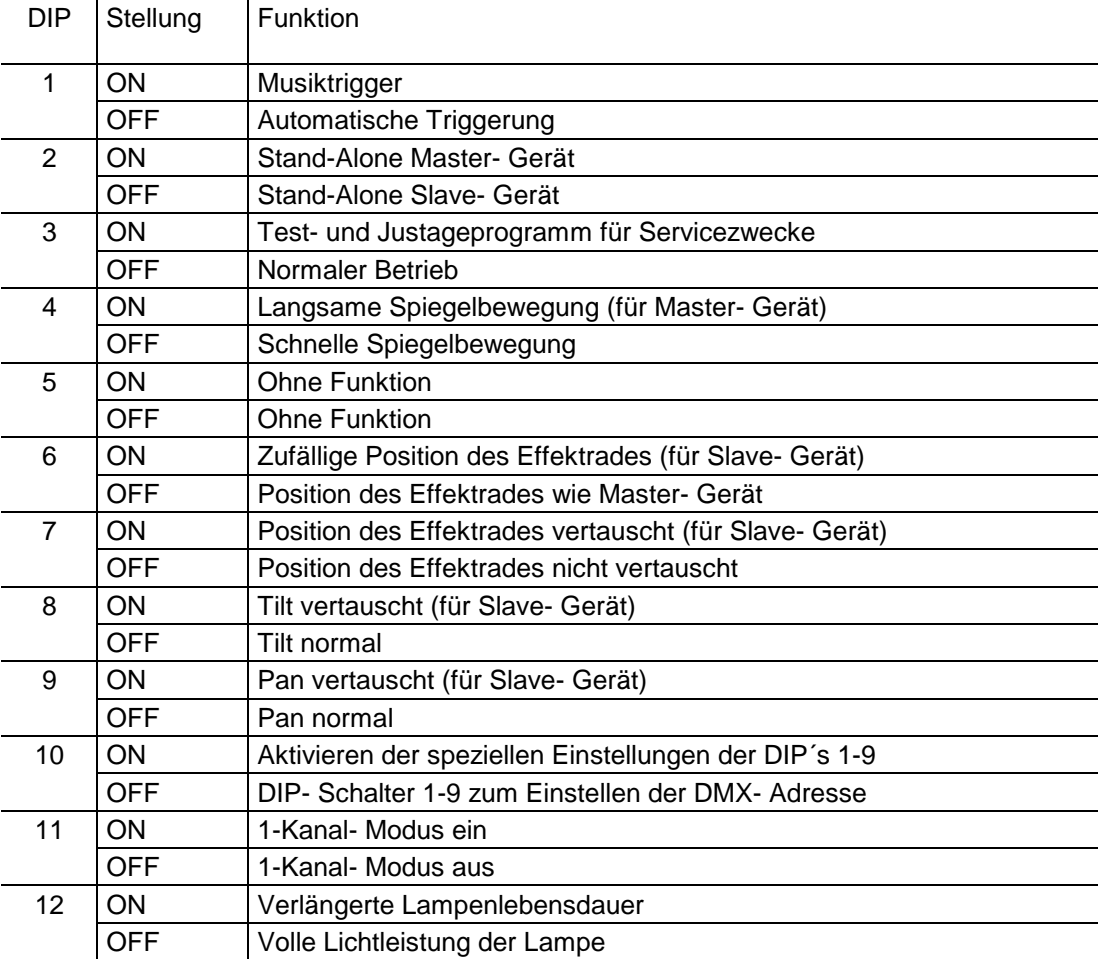

# <span id="page-12-0"></span>**DATENLEITUNGEN**

Dieser Abschnitt beschreibt den Anschluss von Geräten an eine Lichtsteuerung.

#### **EMPFOHLENER KABELTYP**

Eine zuverlässige Datenübertragung fängt mit dem richtigen Datenkabel an. Normale Mikrophonkabel können DMX- Daten über eine längere Strecke nicht zuverlässig übertragen. Die besten Ergebnisse erzielen Sie mit Datenleitungen, die der RS-485- Norm entsprechen. Ihr Martin- Händler kann Ihnen diese Datenleitungen in den verschiedensten Längen liefern.

#### **STECKVERBINDER**

Die Belegung der XLR- Verbindungen des Acrobat entspricht der DMX-Norm. Pin 1 ist die Masse, Pin 2 Signal – (cold), Pin 3 Signal + (hot).

Es können einer oder mehrere Adapterkabel notwendig sein, um den MX-1 in die Datenleitung einzubinden, weil viele Geräte mit 5-poligen Anschlüssen ausgestattet sind, während andere Geräte mit vertauschten Signalen – Pin 2 hot, Pin 3 cold – arbeiten.

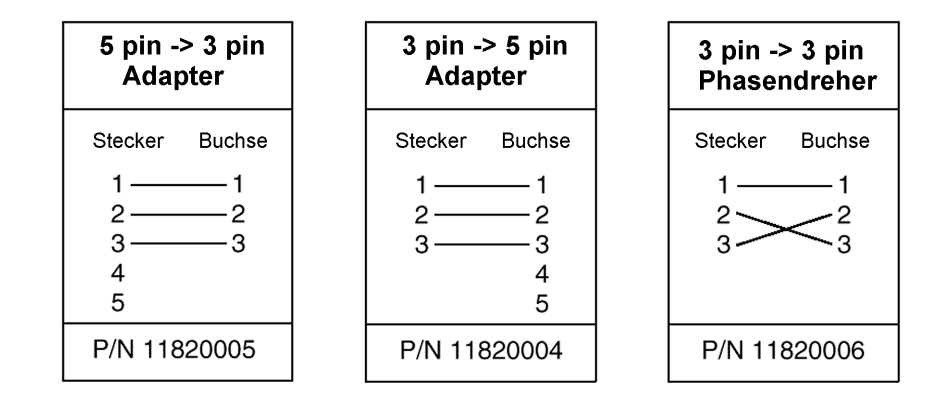

## **AUFBAU DER SERIELLEN DATENKETTE**

- **1.** Verbinden Sie eine Datenleitung mit dem Ausgang der Lichtsteuerung. Falls die Lichtsteuerung einen 5-poligen Ausgang besitzt, benötigen Sie einen Adapter 5-pol. XLR- Stecker -> 3-pol. XLR- Buchse.
- **2.** Verbinden Sie das erste Gerät mit der Datenleitung. Da die Reihenfolge der Verkabelung nicht von der Adresse eines Gerätes abhängig ist, sollten Sie, um unnötig lange Kabelwege zu vermeiden, den Ausgang der Lichtsteuerung mit dem Eingang des am nähesten montierten Gerätes verbinden.
- **3.** Verbinden Sie den Datenausgang des ersten Gerätes mit dem Dateneingang des nächsten Gerätes. Verwenden Sie einen Phasendreher, falls das Gerät eine vertauschte Pin- Belegung hat.
- **4.** Verbinden Sie nun alle weiteren Geräte miteinander. An einer seriellen Kette dürfen maximal 32 Geräte angeschlossen werden.
- **5.** Terminieren Sie die Datenleitung, indem Sie einen Abschlussstecker auf den Datenausgang des letzten Gerätes stecken. Ein Abschlussstecker ist ein normaler XLR- Stecker, dessen Pins 2 und 3 mit einem 120Ω/0,25W-Widerstand verbunden sind.

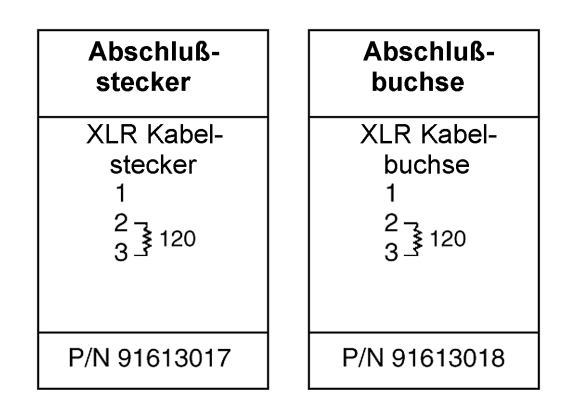

# <span id="page-14-0"></span>**BETRIEB**

#### **6-KANAL DMX**

Damit der Acrobat mittels DMX betrieben werden kann, muss er, wie auf Seite 12 beschrieben, mit einem DMX- fähigen Steuerpult verbunden werden. Die DIP- Schalter müssen, wie auf Seite 9 beschrieben, auf die entsprechende DMX- Startadresse eingestellt werden.

#### **DMX- KANALBESCHREIBUNG**

#### *Siehe auch DMX- Protokoll auf Seite 19*

Kanal 1 steuert die Intensität und die Stroboskopfrequenz. Mit diesem Kanal wird auch die Ausführung des fest einprogrammierten Stand-Alone-Programms mit zufälliger Spiegelbewegung und automatischer oder Musiktriggerung gestartet. Alle mechanischen Effekte werden beim Einschalten des Gerätes auf ihre Grundpositionen gestellt; über Kanal 1 kann ein Reset von der Steuerung ausgelöst werden.

Kanal 2 ist steuert die Rotation des Parabolreflektors. Dieser Kanal hat keine Wirkung, wenn Kanal 1 auf stand-alone steht.

Kanal 3 steuert die Position des kombinierten Farb-/ Goborades. Der Kanal ist auch bei aktiviertem stand-alone wirksam. Bei angewähltem Strobe wechselt das Rad zwischen der Ausgangsposition und der vorhergehenden Position. Um eine Stroboskopeffekt zwischen hell und dunkel zu erreichen, muss das Rad auf der "offen"- Position stehen.

Kanal 4 steuert den Schwenkbereich der Spiegeltrommel.

Kanal 5 steuert die Rotationsgeschwindigkeit und –richtung der Spiegeltrommel. Die Kanäle 4 und 5 haben keine Wirkung, wenn standalone auf Kanal 1 ausgewählt ist.

Kanal 6 gibt die Schwenkgeschwindigkeit an. Diese Funktion ist nützlich bei Steuerungen, bei denen keine Überblendzeiten programmiert werden können. Wenn Überblendzeiten programmiert werden können, müssen Sie Kanal 6 auf den Wert "0" setzen. Dieser Kanal hat keine Wirkung im standalone- Programm.

### **1-KANAL DMX**

Der Acrobat kann auch, z.B. mit der optionalen Steuerung MC-1 oder jeder anderen DMX- Steuerung, im 1-Kanal DMX- Modus betrieben werden. Beachten Sie auch hier das Kapitel zum korrekten Aufbau der seriellen Datenkette. Wenn Sie die Steuerung MC-1 verwenden, müssen Sie die DMX- Adresse "1" einstellen. Bei Verwendung einer anderen Steuerung stellen Sie die entsprechende Adresse ein.

Der DIP- Schalter 10 muss auf jeden Fall auf "OFF" und DIP- Schalter 11 auf "ON" gestellt werden. Der Lampenbetriebsmodus wird mit DIP- Schalter 12 eingestellt.

Folgende Funktionen stehen im 1-Kanal DMX- Modus zur Verfügung:

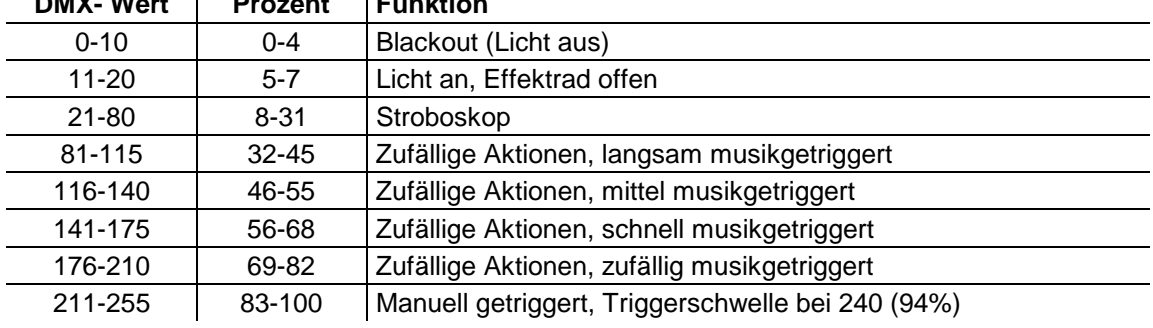

 $DMX$ - Wort  $\parallel$  **Drozent**  $\parallel$  **E**.  $MX$ 

## **STAND-ALONE- BETRIEB**

Es stehen Ihnen verschiedene stand-alone- Optionen zur Verfügung; siehe "spezielle Einstellungen" auf Seite 11.

### **MASTER / SLAVE- BETRIEB**

Mehrere Acrobat können für synchronen Betrieb, bei dem die Slave- Geräte den Vorgaben des Master- Gerätes folgen, verbunden werden.

Die Geräte müssen untereinander durch Datenleitungen verbunden und ein Gerät als Master- Gerät (DIP- Schalter 2 ON) eingestellt werden. Alle anderen Geräte müssen in den Slave- Modus (DIP- Schalter 2 OFF) gesetzt werden.

*WICHTIGER HINWEIS ! Nur ein Gerät darf Master- Gerät sein; Wenn mehr als ein Gerät auf Master gestellt ist, können Fehlfunktionen und Beschädigungen auftreten, da dann mehrere Geräte Steuersignale senden.* 

## **VERBINDUNG DER GERÄTE FÜR MASTER / SLAVE**

- **1.** Verbinden Sie den Ausgang eines Acrobat mit dem Eingang des nächsten Gerätes.
- **2.** Verbinden Sie weitere Geräte miteinander. Es können maximal 32 Geräte miteinander verbunden werden.
- **3.** Terminieren Sie die Datenkette an beiden Enden, indem Sie eine Abschlussbuchse in den Eingang des ersten Gerätes und einen Abschlussstecker auf den Ausgang des letzten Gerätes stecken. Ein Abschlussstecker ist ein normaler XLR- Stecker, dessen Pins 2 und 3 mit einem 120Ω/0,25W Widerstand verbunden sind (Seite 13).

# <span id="page-17-0"></span>**GRUNDLEGENDE SERVICEARBEITEN**

Innerhalb des Acrobat befinden sich keinerlei vom Anwender zu wartende Teile. Überlassen Sie jeden Service Ihrem Martin- Händler, dem Importeur oder einem Service- Zentrum.

### **AUSTAUSCH DER SICHERUNG**

- **1.** Ziehen Sie das Netzkabel am Gerät ab. Öffnen Sie den Sicherungshalter und entfernen Sie die Sicherung
- **2.** Ersetzen Sie die defekte Sicherung durch eine Sicherung gleichen Typs und Bauart. Die Sicherungsdaten finden Sie auf dem Typenschild.

# <span id="page-18-0"></span>**FEHLERBEHEBUNG**

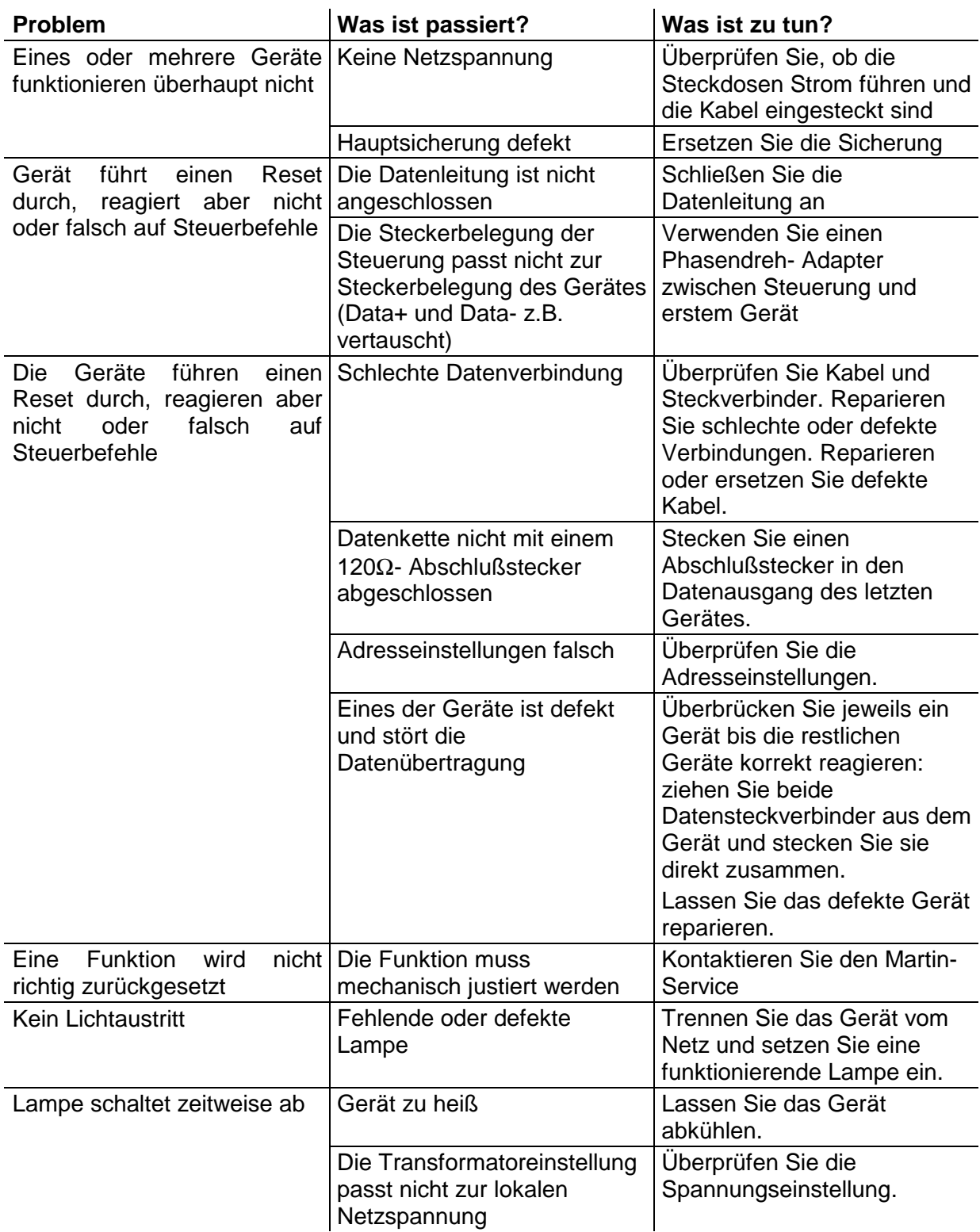

# <span id="page-19-0"></span>**DMX- PROTOKOLL**

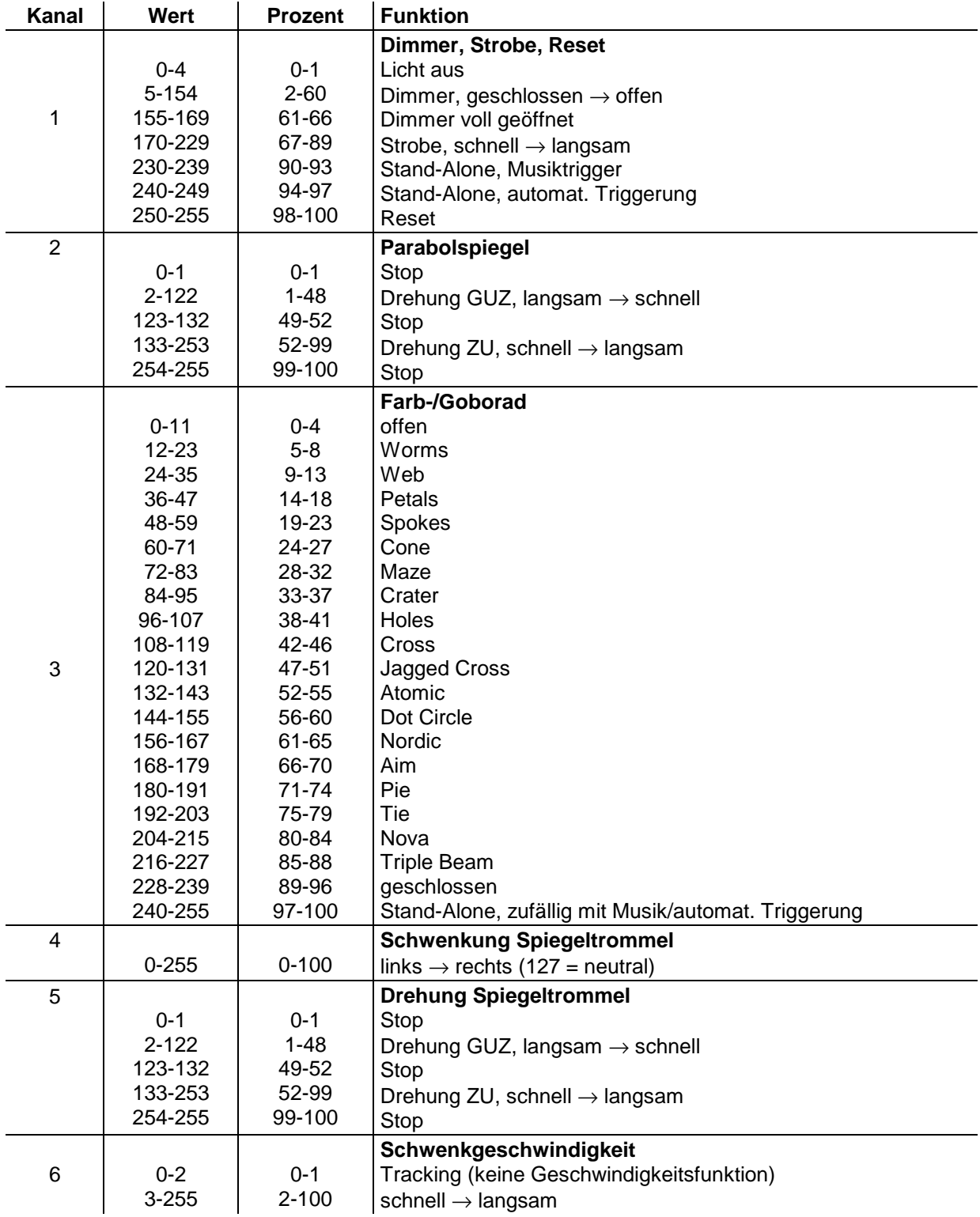

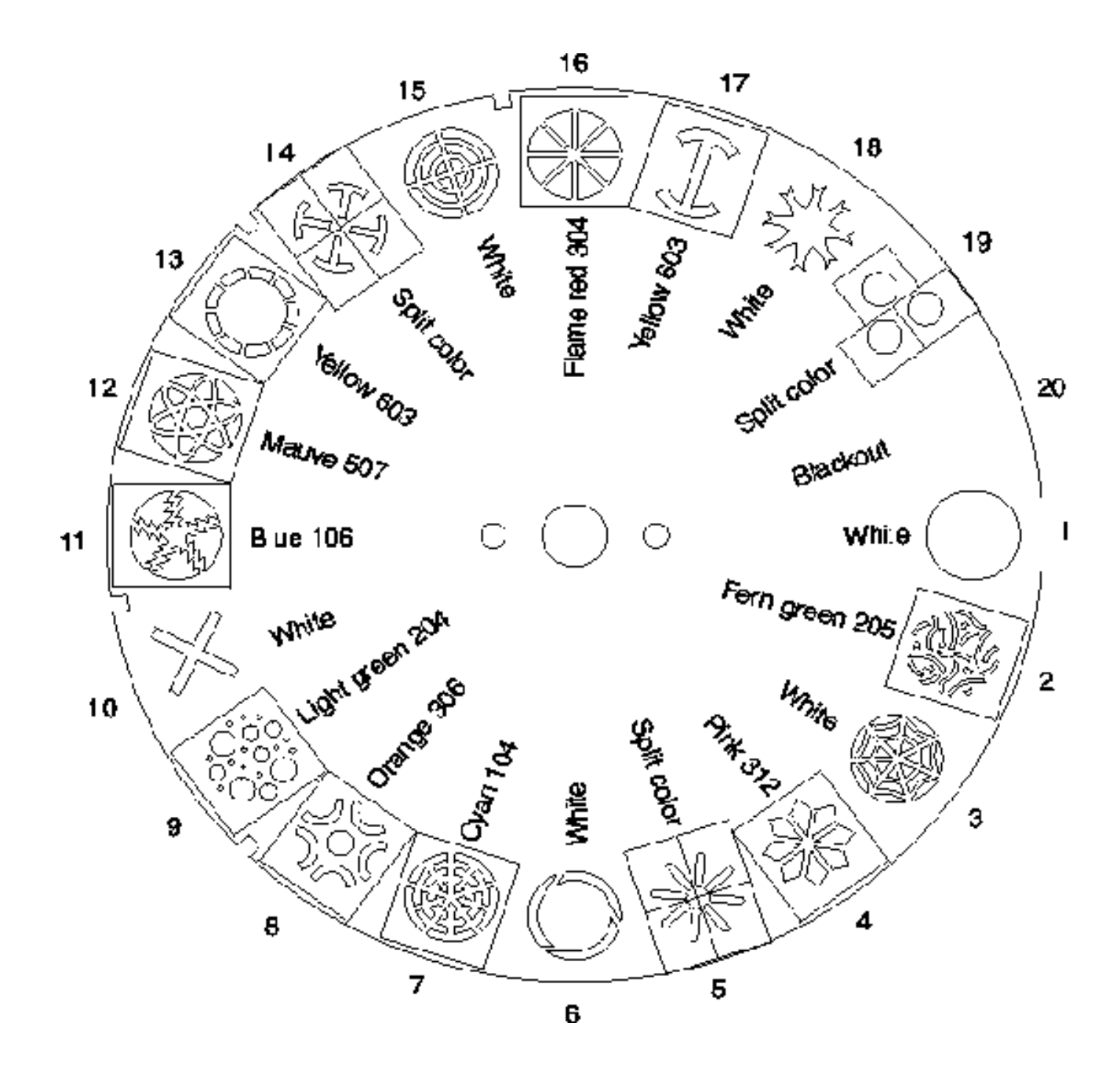

# <span id="page-21-0"></span>**TECHNISCHE DATEN**

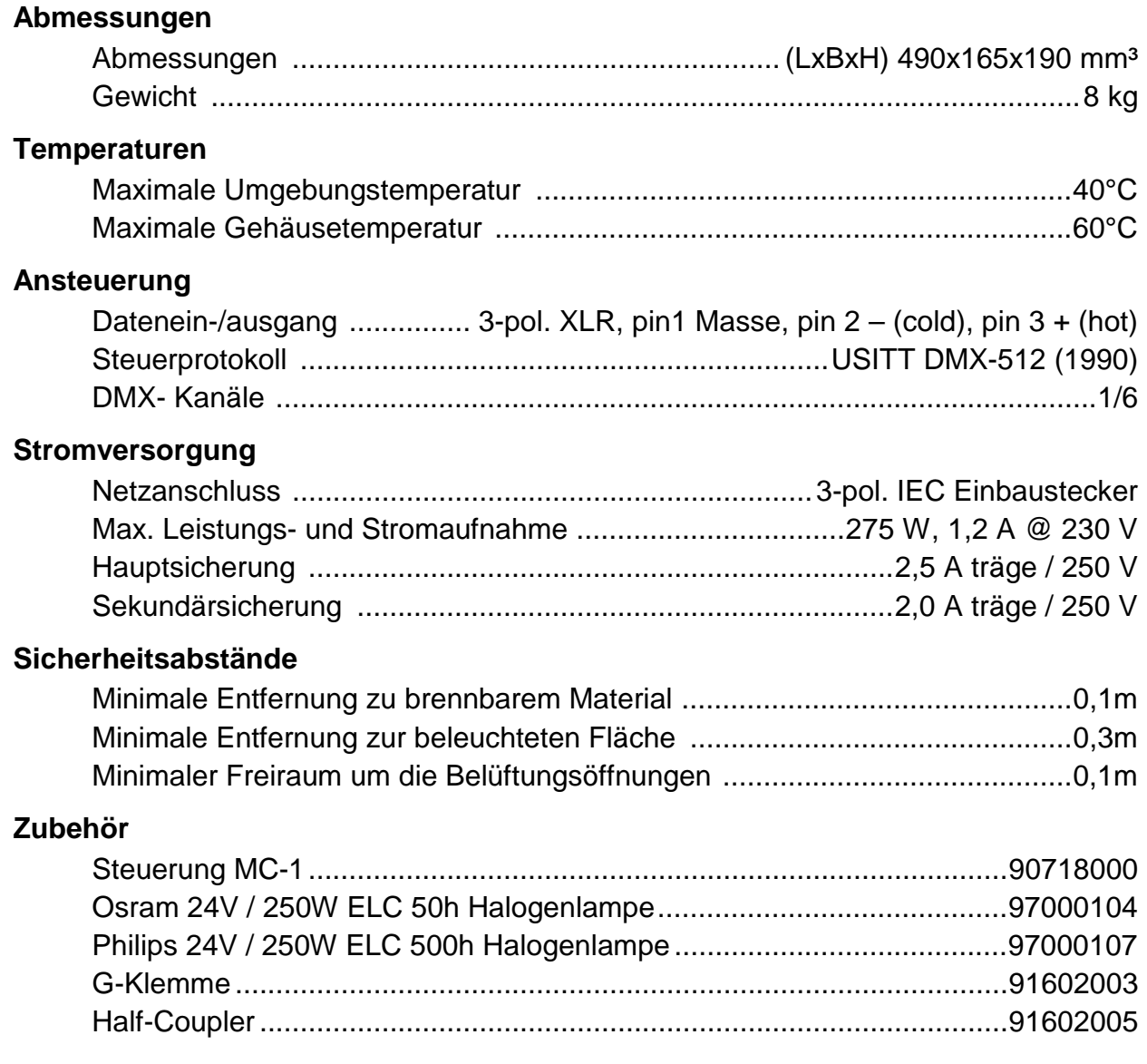

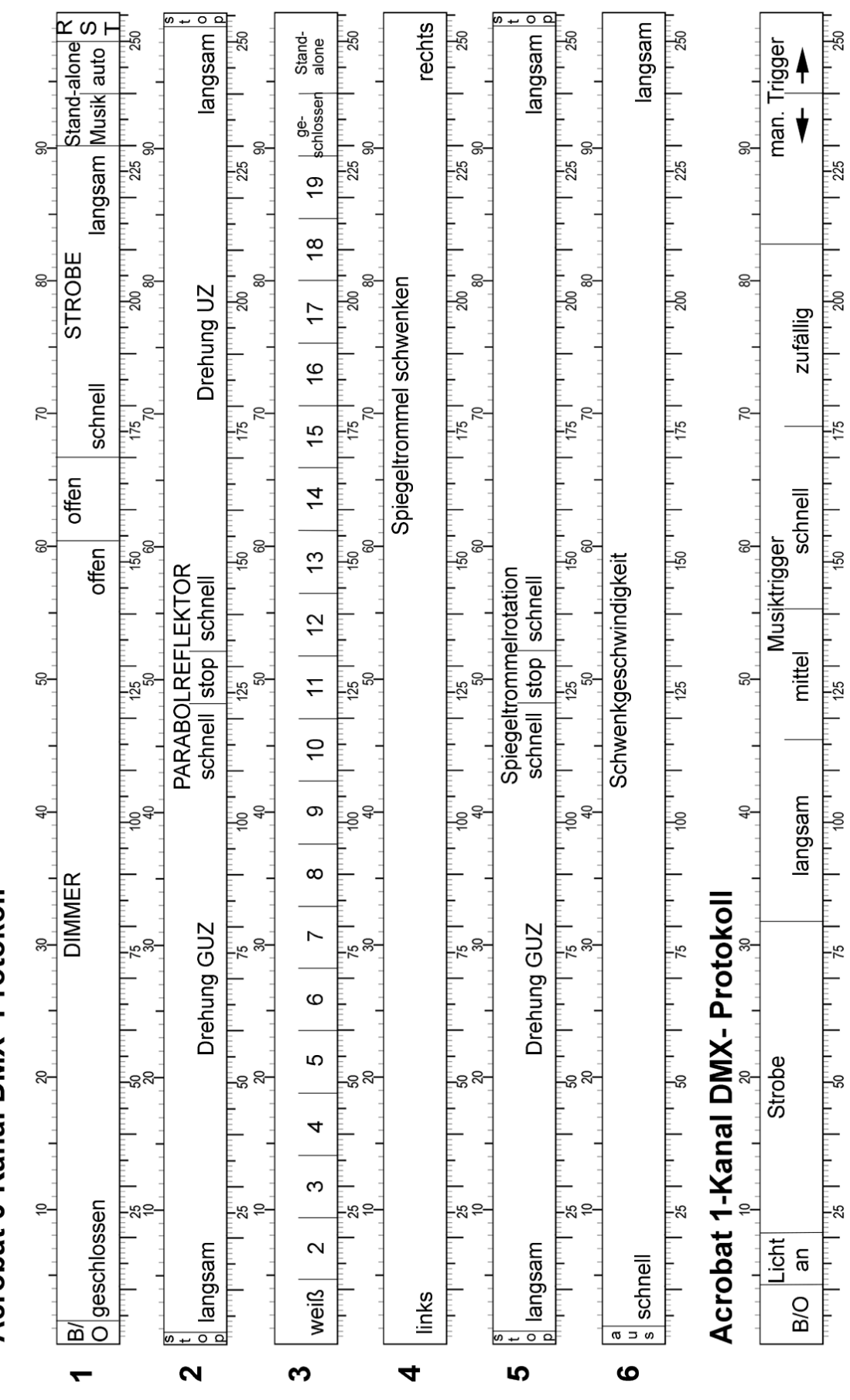

Acrobat 6-Kanal DMX- Protokoll

*DMX- Protokoll* 23